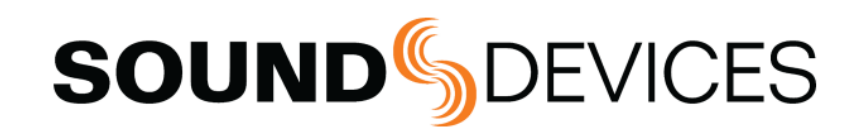

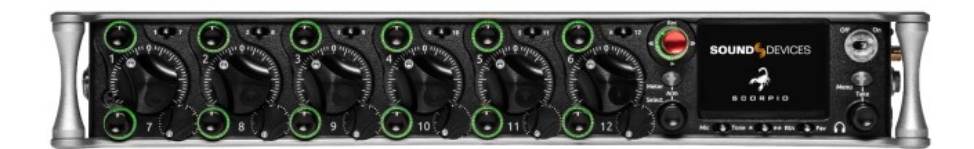

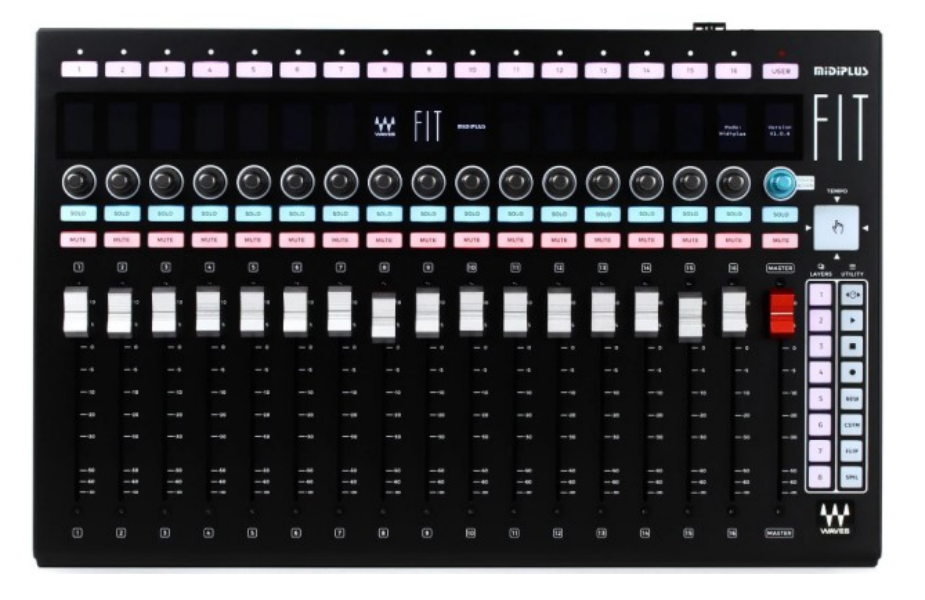

# **Waves MidiPlus Fit**

**Controller for 8-Series** 

User Reference

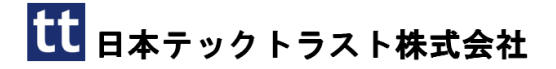

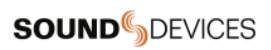

2022/11/10

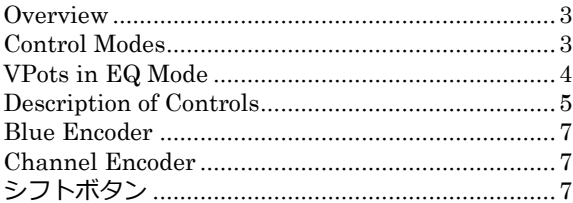

#### <span id="page-2-0"></span>Overview

8 シリーズは、メイン フェーダーと追加のマッピング可能なボタンを備えた 16 チャンネルのトリムおよびフェーダー パネルである Waves MidiPlus Fit から制御できます。 Waves MidiPlus Fit は、ファームウェア v1.1.3 以降を実行し、MCU モードに設定する必要があります。 MCU モードに入るには、チ ャネル 1 の「Solo」ボタンとチャネル 2 の「2」ボタンを同時に押しながら、FIT をオンにします。

Waves Fit を 8 シリーズ USB-A ポートに直接または USB ハブ経由で接続します。

コントローラの構成とマッピング コントロールの詳細については、8 シリーズのユーザー ガイドを参照してください。

#### <span id="page-2-1"></span>Control Modes

コントロール モードは、Fit のリニア モーター フェーダー、VPot、およびその他のボタンの機能を決定します。 VPot は、各チャンネルのフェーダーの上にある多機能エンコーダー ノブです。

Mix Trim Mode (Home).

メイン LR バスへのチャンネルのミキシング用。 フェーダーをチャンネル フェーダーに、VPot をチャンネル トリムに切り替えます。 ミュート ボタンと ソロ ボタンは、それぞれチャンネルのミュートとソロです。

Fat Channel Mode.

トリム、パン、ソース、ディレイ、フェーズ、リミッター、HPF、EQ、バス センドなど、さまざまなチャンネル パラメータを編集します。

Mix Pan Mode.

VPot を回転させてチャンネルのパンを調整します。 VPot を押して、パンを中央に設定します。 フェーダー、ミュート、およびソロは、引き続きチャンネ ルのミックス、ミュート、およびソロを制御します。

Mix Low Cut Mode.

VPots を回転させてチャンネルのローカット周波数を調整します。 VPot を押してローカットのオン/オフを切り替えます。 フェーダー、ミュート、および ソロは、引き続きチャンネルのミックス、ミュート、およびソロを制御します。

Bus Mode.

バスレベル調整用 B1-B10、L、R。 フェーダーをバス フェーダーに切り替えます。 ミュートとソロ ボタンは、それぞれバスのミュートとソロです。

Bus Sends-on-Faders Mode. フェーダーは、選択したバスへのチャンネル センドです。 さまざまな IFB フィード/ミックスの作成に最適です。

Channel Bus Sends Mode

VPot は、各バスへのチャンネルのセンド ゲインを調整します。 VPot を押して、Off、Pre、Post、Send を切り替えます。 VPot を回してバスセンドゲイ ンを調整します。 選択ボタンを使用して、調整するチャンネルのセンド ゲインを選択します。

Output Mode.

X1~X10、L、R の出力レベル調整用。 フェーダーを出力レベル コントロールに切り替えます。 ミュート ボタンは出力ミュートです。

EQ Mode.

VPots を使用してチャンネル EQ を調整します。 選択ボタンを使用して、調整するチャンネルの EQ を選択します。 フェーダーは引き続きチャンネル ミ ックスを制御します。

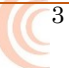

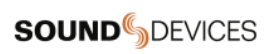

# <span id="page-3-0"></span>VPots in EQ Mode

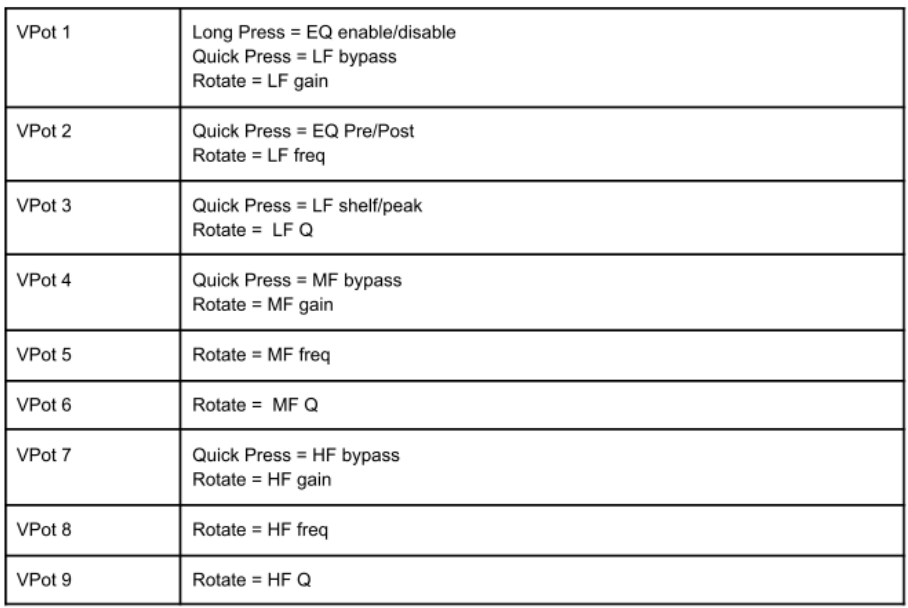

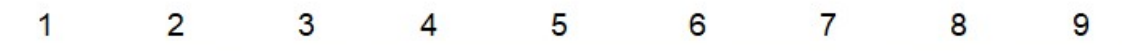

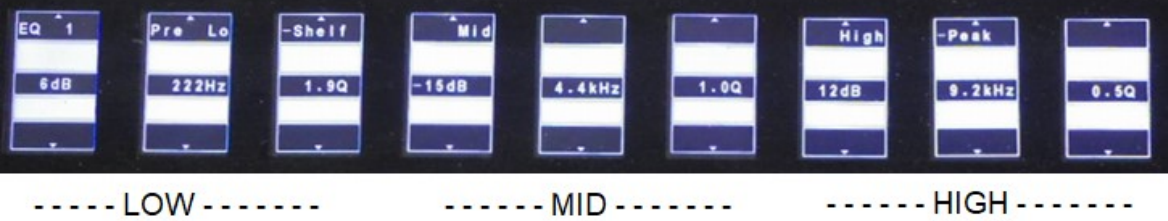

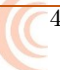

## <span id="page-4-0"></span>Description of Controls

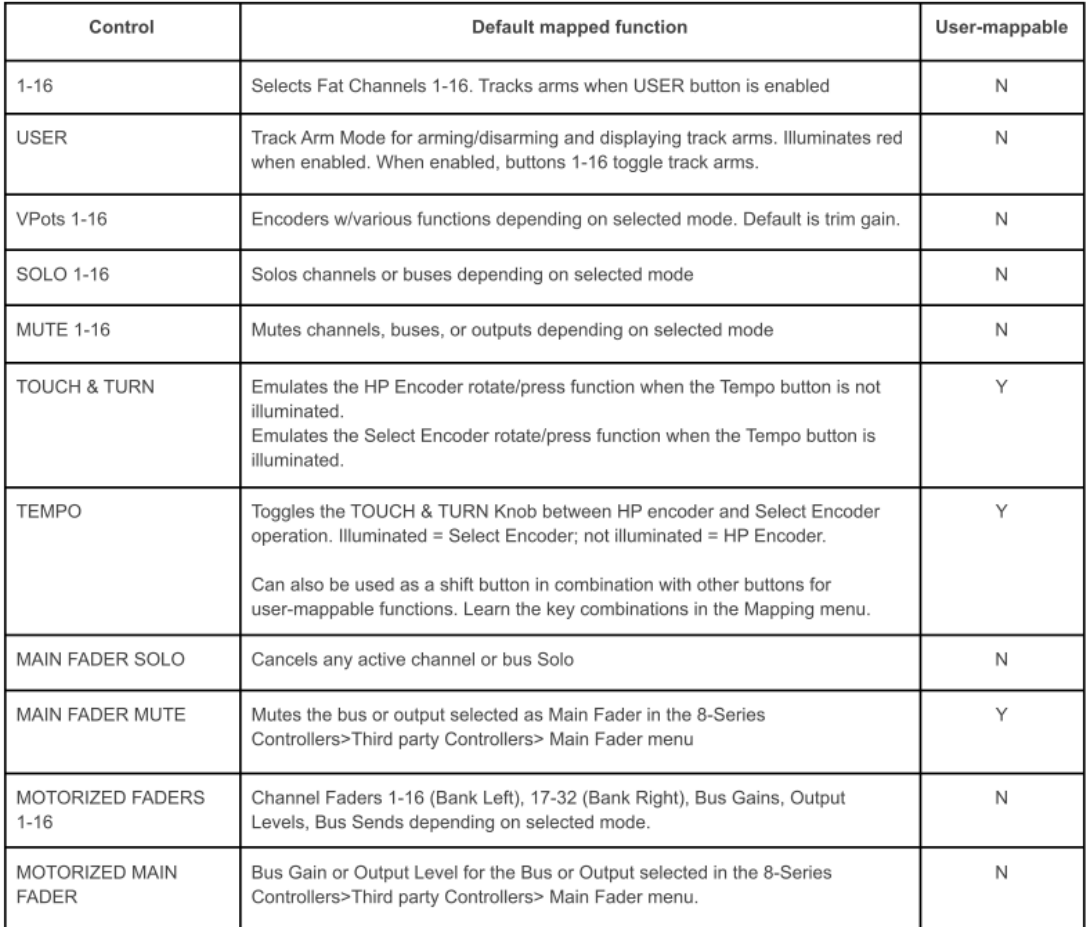

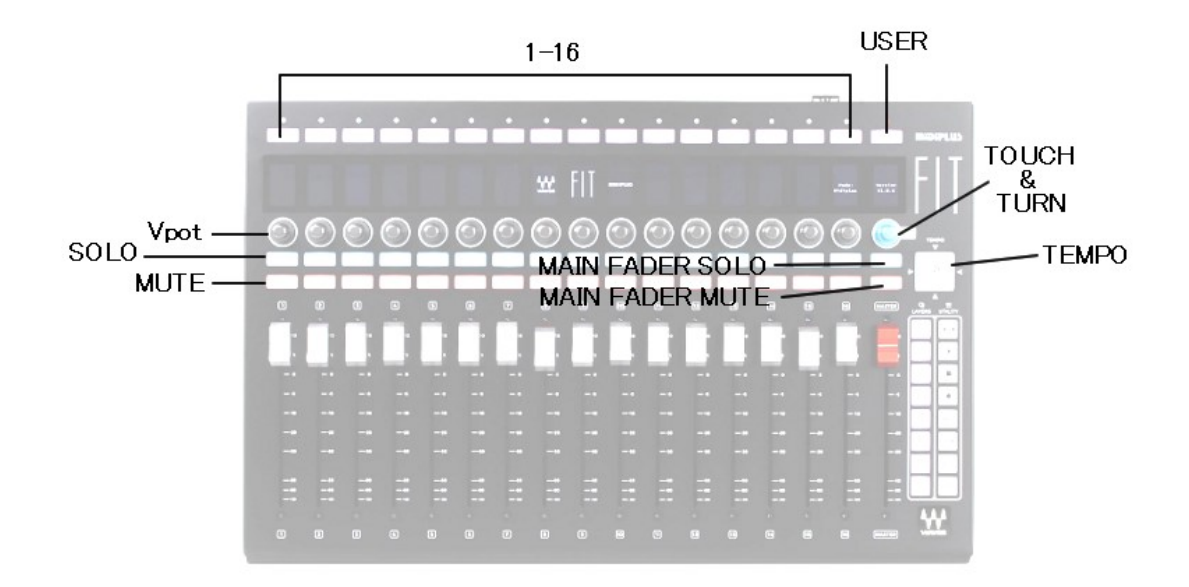

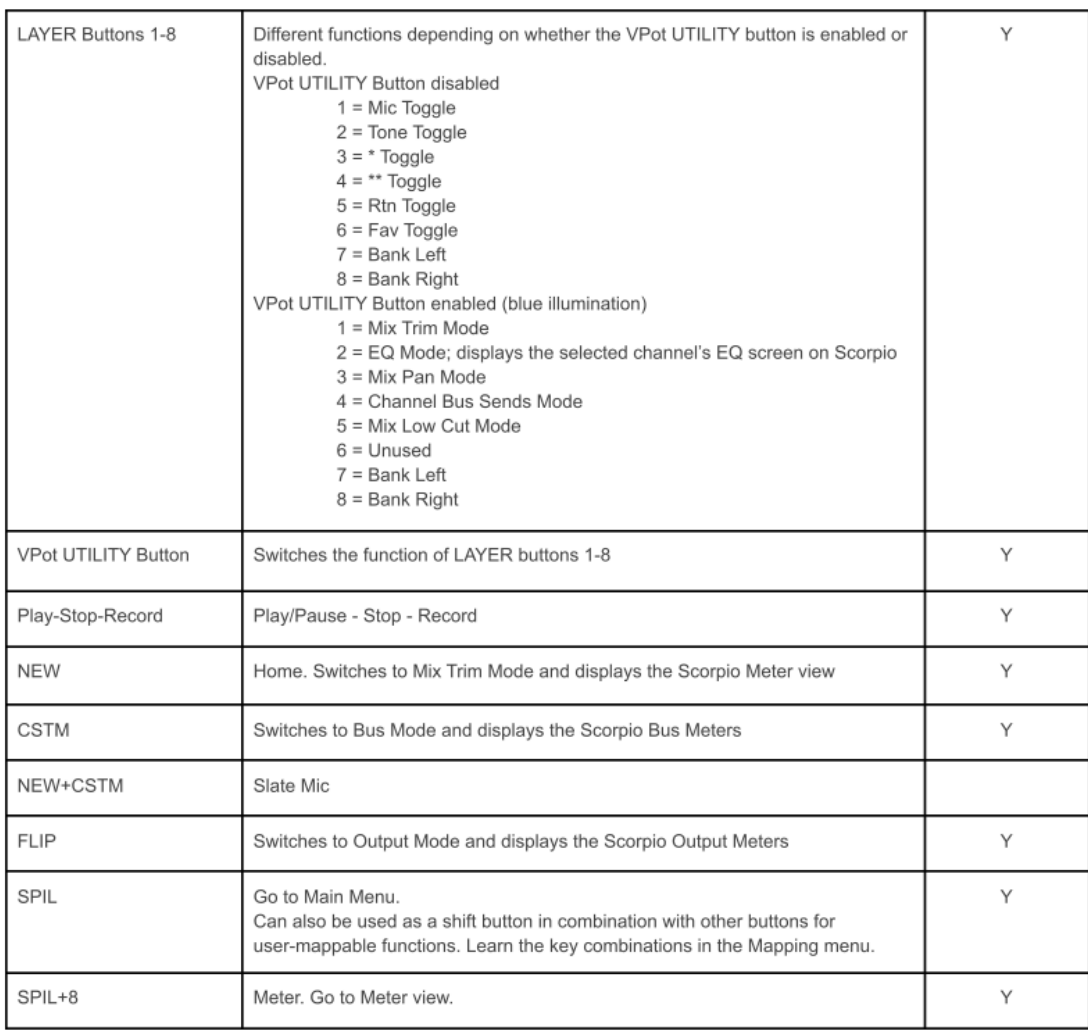

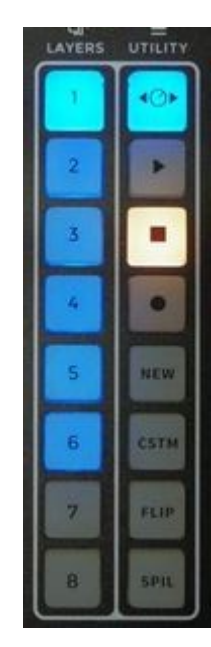

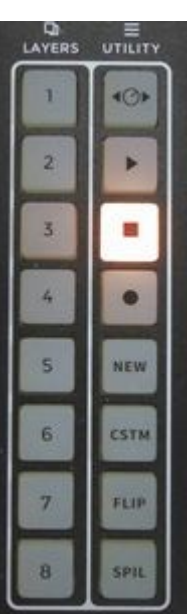

 $\overline{\mathbb{C}^6}$ 

## 補足

### <span id="page-6-0"></span>Blue Encoder

HP エンコーダを SELECT エンコーダに切り替えるには、TEMTP ボタンを押して点灯させます。 ... ニシューク ここニン: ニシュークにあっこんごにい ・ニ.... ハンシ こ.<br>ボタン点灯中はブルーエンコーダが SELECT エンコーダとして機能します。

#### <span id="page-6-1"></span>Channel Encoder

16 個あるチャンネルエンコーダは、Trim Gain / Pan / HPF として機能します。

Mix Trim Mode では、ノブを押すと Trim から Pan に一時的に切り替わります。

Mix Pan Mode では、常に Pan ノブになっており、ノブを押すとセンターへリセットされます。

Mix HPF Mode では、常に HPF ノブになっており、ノブを押すと HPF を On/Off できます。

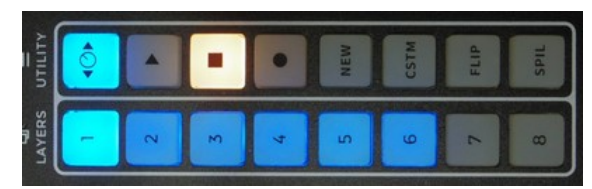

モードを切り替えるには、UTILITY ボタンを押してから、LAYERS の数字ボタンを押してください。モード設定後に UTILITY ボタンを押しても、選択された モードのままでコントローラを操作できます。

手順:

- UTILITY ボタンを押してから、 [1] Mix Trim Mode
- [3] Mix Pan Mode [5] Mix HPF Mode
- 

# <span id="page-6-2"></span>シフトボタン

Require Shift for Arm や Require Shift for Mute の設定を有効にした時は、[SPIL] ボタンを押しながら Arm 操作や Mute 操作が可能となります。

設定手順は、 Menu > Controller > ThirdParty Controllers >

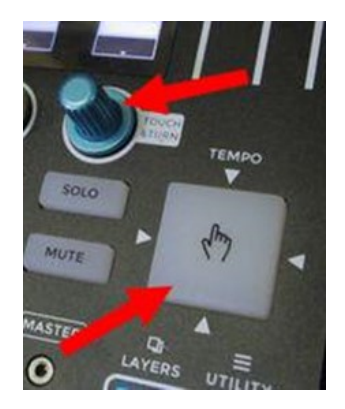

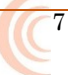

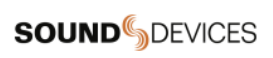

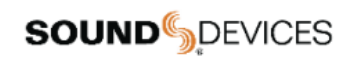

Post Office Box 576 E7556 State Rd. 23 and 33 Reedsburg, Wisconsin 53959 USA

support@sounddevices.com

+1608.524.0625 main 800.505.0625 toll free (U.S. only)

 $\hat{\mathcal{A}}$